# **PERANCANGAN PENGUKURAN TEGANGAN TINGGI PADA MODUL PEMBANGKIT TEGANGAN TINGGI IMPULS**

Chyntia Dewi Candra Pravitasari\*), Abdul Syakur, and Budi Setiyono

Departemen Teknik Elektro, Universitas Diponegoro Jl. Prof. Sudharto, SH, Kampus UNDIP Tembalang, Semarang 50275, Indonesia

*\*)E-mail : chyntiadewi96@gmail.com*

## **Abstrak**

Pengukuran tegangan tinggi AC, DC dan Impuls pada skala laboratorium menggunakan alat ukur yang harganya mahal. Disamping itu, pengukuran yang dilakukan yaitu pada tingkat tegangan 15 KV. Pengukuran tegangan tinggi AC, DC dan Impuls secara terintegrasi untuk tingkat tegangan 15 KV dengan menggunakan trafo sign belum pernah dilakukan. Padahal pembangkitan tegangan tinggi dengan menggunakan trafo sign hanya mampu membangkitkan tegangan hingga tegangan 15 KV saja. Untuk itu dibutuhkan sebuah alat ukur tegangan yang mampu mengukur hingga tegangan 15 KV, dan tidak memakan biaya yang mahal. Pada penelitian ini akan dirancang sebuah sistem monitoring tegangan tinggi pada modul pembangkit tegangan tinggi impuls dengan menggunakan visual studio c#. Hasil pengujian monitoring modul pembangkit tegangan tinggi pada form visual studio c# berhasil berjalan dengan baik. Pengujian tegangan yang dilakukan menghasilkan nilai yang mendekati nilai sebenarnya dengan error rata-rata 0.01 volt. Sayangnya pengujian ini masih belum bisa dikatakan sempurna karena masih rentan terhadap noise sehingga proses pengukuran sering terganggu.

*Kata kunci : Tegangan Tinggi, monitoring data, visual studio c#*

#### **Abstract**

Measurement of high voltage AC, DC and Impulses on a laboratory scale using expensive measuring instruments. In addition, the measurements taken are at a voltage level of 15 KV. Integrated measurement of high voltage AC, DC and Impulses for 15 KV voltage levels using sign transformers has never been done. Whereas high voltage generation using a sign transformer is only able to generate voltage up to 15 KV voltage only. For that we need a voltage measuring device that is able to measure up to a voltage of 15 KV, and does not require expensive costs. In this Final Project, a high voltage monitoring module for impulse high voltage generator module will be designed using visual studio c #. The results of monitoring the high voltage generator module on the  $C \#$  visual studio form successfully went well. The voltage test performed produces a value close to the actual value with an average error of 0.01 volts. Unfortunately this test is still not perfect because it is still susceptible to noise so that the measurement process is often interrupted.

*Keywords: High Voltage, monitoring, visual studio c#*

# **1. Pendahuluan**

Pengetahuan mengenai tegangan tinggi telah mengalami perkembangan yang pesat. Terdapat tiga jenis tegangan tinggi yaitu tegangan tinggi bolak-balik (AC), tegangan tinggi searah (DC), dan tegangan tinggi impuls. Studi mengenai tegangan tinggi memiliki cakupan yang cukup luas, seperti pembangkitan tegangan tinggi,pengukuran tegangan tinggi, dan lain-lain [1]. Tegangan tinggi memiliki berbagai fungsi dan manfaat antara lain untuk sumber tenaga listrik, kebutuhan studi dan penelitian di laboratorium, dan lain sebagainya [2].

Pada skala laboratorium, modul pembangkit tegangan tinggi AC, DC dan Impuls membutuhkan alat ukur yang presisi. Selama ini, alat ukur yang sudah ada dibuat secara pabrikan yang mana harganya relatif mahal. Disamping itu, pengukuran yang biasanya dilakukan yaitu pada tingkat tegangan sampai 100 KV [3]. Pengukuran tegangan tinggi AC, DC dan Impuls secara terintegrasi untuk tingkat tegangan 15 KV dengan menggunakan trafo sign belum pernah dilakukan. Padahal pembangkitan tegangan tinggi dengan menggunakan trafo sign hanya mampu membangkitkan tegangan hingga tegangan 15 KV saja. Untuk itu dibutuhkan sebuah alat ukur tegangan yang mampu mengukur hingga tegangan 15 KV, dan tidak memakan biaya yang mahal.

Berdasarkan permasalahan diatas, penelitian ini dilakukan untuk merancang sebuah sistem monitoring tegangan tinggi pada modul pembangkit tegangan tinggi dengan menggunakan trafo sign. Pengukuran yang dilakukan

diharapkan mampu menghasilkan nilai yang menyerupai nilai sebenarnya [4][5].

$$
Vout = \frac{R1}{R1 + R2} x Vin
$$
 (1)

### **2. Metode**

Perancangan penelitian ini terdiri dari rangkaian pengukuran AC, rangkaian pengukuran dc, rangkaian pengukuran Impuls dan HMI. Sistem perancangan penelitian secara umum dapat dilihat pada Gambar 1.

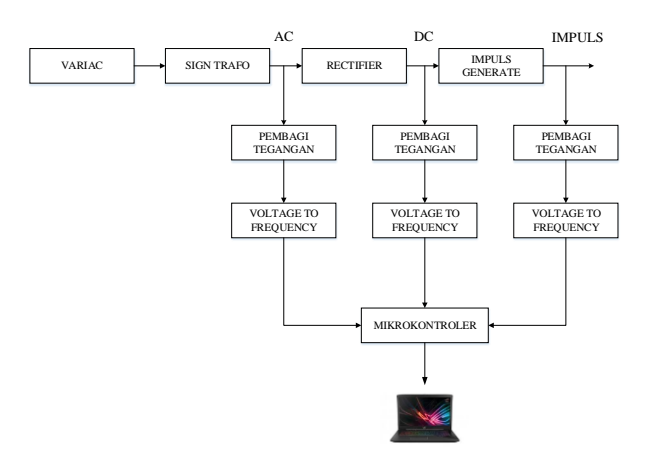

**Gambar 1. Diagram blok alat secara keseluruhan.**

#### **2.1. Pengukuran Tegangan AC**

Pada pengukuran tegangan AC digunakan metode pembagi tegangan untuk menurunkan tegangannya. Pembagi tegangan yang digunakan yaitu dengan perbandingan 20.000 : 1. Setelah melalui pembagi tegangan kemudian tegangan akan masuk ke rangkaian *voltage to frequency* untuk selanjutnya di teruskan untuk pembacaan di mikrokontroler

### A. Pembagi Tegangan (Voltage Divider)

Pembagi tegangan yang digunakan dalam pengukuran tegangan AC yaitu dengan resistor 1G Ω sebagai resistor atas dan resistor 50K Ω sebagai resistor bawah (*Rshunt*). Pembuatan resistor 1G Ω yaitu dengan merangkai seri 100 buah resistor berukuran 10M Ω.

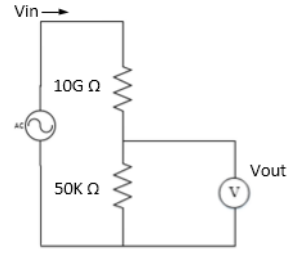

**Gambar 2. Diagram blok alat secara keseluruhan.**

Berdasarkan rangkaian pada Gambar 2, perhitungan untuk keluaran (V*out*) dari pembaginya adalah sebagai berikut :

Misalkan diberi V*in* 1000 V, hasil perhitungannya adalah sebagai berikut :

$$
Vout = \frac{16}{16 + 50K} x 1000
$$
  
\n $\approx 0.049$  V

V*in* merupakan tegangan input yang dihasilkan dari *sign trafo* sedangkan V*out* merupakan tegangan keluaran dari pembacaan pembagi tegangan. Pengujian V*out* pembagi tegangan dilakukan dengan rentang V*in* antara 1 KV-10 KV. Hasil pengujian dapat dilihat pada Tabel 1

**Tabel 1. Tabel pengujian Vout pembagi tegangan AC.**

| Variac   |       | Vout        |                     |  |  |  |  |  |  |
|----------|-------|-------------|---------------------|--|--|--|--|--|--|
|          | Vin   | Perhitungan | Pembagi<br>Tegangan |  |  |  |  |  |  |
| 16.75 V  | 1 KV  | 0.049V      | 0.16V               |  |  |  |  |  |  |
| 30.64 V  | 2 KV  | 0.099V      | 0.29V               |  |  |  |  |  |  |
| 44.94 V  | 3 KV  | 0.149V      | 0.43V               |  |  |  |  |  |  |
| 58.86 V  | 4 KV  | 0.199V      | 0.56V               |  |  |  |  |  |  |
| 73.16 V  | 5 KV  | 0.249V      | 0.7V                |  |  |  |  |  |  |
| 88.98 V  | 6 KV  | 0.299V      | 0.84V               |  |  |  |  |  |  |
| 102.99 V | 7 KV  | 0.399V      | 0.98V               |  |  |  |  |  |  |
| 116.18 V | 8 KV  | 0.449V      | 1.12V               |  |  |  |  |  |  |
| 130.32 V | 9 KV  | 0.499V      | 1.31V               |  |  |  |  |  |  |
| 143.84 V | 10 KV | 0.549V      | 1.4V                |  |  |  |  |  |  |

Dari Tabel 1 diatas dapat dilihat bahwa hasil Vout perhitungan dan Vout pembagi tegangan memiliki perbedaan yang sangat jauh. Perbedaan terjadi dikarenakan tegangan AC sangat tidak stabil. Selain itu, ketika pengujian dilakukan beban AC pada supply PLN yang digunakan besar sehingga terjadi drop tegangan. Keluaran dari pembagi tegangan AC selanjutnya akan masuk ke rangkaian *voltage to frequency converter*.

B. *Voltage to Frequency Converter* (V to F) Tegangan AC

Pada implementasinya penggunaan pembagi tegangan saja masih dapat merusak mikrokontroler apabila langsung dihubungkan, terlebih dengan tegangan AC yang mudah terjadi *breakdown*. Hal ini dikarenakan pembagi tegangan belum memberikan isolasi terhadap rangkaian yang dihubungkan. Oleh karena itu dibutuhkan sebuah isolasi yang dapat melindungi rangkaian dari karusakan akibat tegangan tinggi. Untuk pengisolasian digunakan *optocoupler* atau yang biasa disebut *optoisolator* [6].

Pada penggunaannya, *optocoupler* hanya bekerja dengan mengenal dua keadaan saja, yaitu HIGH dan LOW, sehingga tidak bisa digunakan untuk proses pembacaan nilai analog. Dibutuhkan rangkaian tambahan berupa V to F untuk dapat mengatasi hal ini. V to F akan mengubah nilai tegangan menjadi frekuensi digital yang nilainya akan berubah sesuai dengan tegangan yang terbaca, sehingga bisa dihubungkan untuk pembacaan tegangan secara

terisolasi melalui *optocoupler*. Rangkaian V to F untuk tegangan AC dapat dilihat pada Gambar 3.

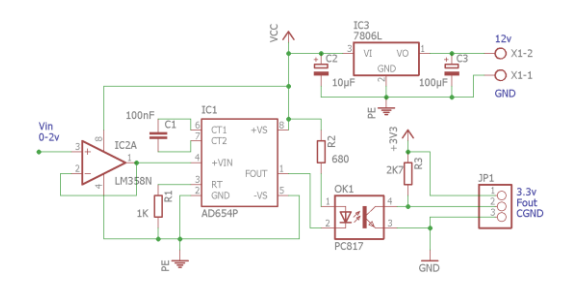

**Gambar 3. Rangkaian** *Voltage to Frequency* **Tegangan AC.**

Pada pengujian V to F pada tegangan AC digunakan sebuah dioda yang diseri dengan pembagi tegangan. Hal ini dikarenakan pada tegangan AC terdapat beda fasa sehingga perlu untuk disearahkan terlebih dahulu. Pengujian dilakukan dengan memberi inputan dari pembagi tegangan (V*div*). Hasil pengujian dapat dilihat pada Tabel 2.

#### **Tabel 2. Hasil pengujian V to F pada tegangan AC.**

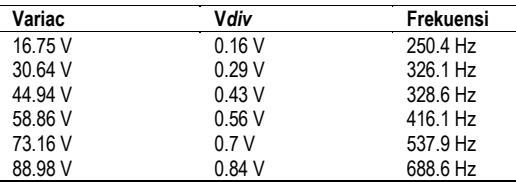

Pengujian V to F dengan tegangan AC hanya dapat dilakukan sampai dengan tegangan V*div* 0.84 atau 6 KV saja. Hal ini dikarenakan terjadi *breakdown* atau tegangan loncat pada sisi VtoF. Dengan demikian alat yang sudah dirancang tidak dapat digunakan dalam proses pengukuran tegangan. Untuk mengatasi permasalahan ini, maka pengukuran AC akan dilakukan berdasarkan perhitungan antara V*var* dan V*out* dari tegangan AC tanpa pembagi tegangan. Data hasil pengujian antara variac dan keluaran tegangan AC dapat dilihat pada Tabel 3.

**Tabel 3. Hasil pengujian keluaran tegangan AC dengan**  *variac.*

| Variac   | <b>Output AC</b> |
|----------|------------------|
| 16.75 V  | 1 KV             |
| 30.64 V  | 2KV              |
| 44.94 V  | 3KV              |
| 58.86 V  | 4 KV             |
| 73.16 V  | 5 KV             |
| 88.98 V  | 6 KV             |
| 102.99 V | 7 KV             |
| 116.18 V | 8 KV             |
| 130.32 V | 9 KV             |
| 143.84 V | <b>10 KV</b>     |
| 162.45 V | <b>11 KV</b>     |
| 175.41 V | 12<br>٧          |

Data yang terdapat pada Tabel 3 akan diolah sesuai dengan karakteristik pada *sign trafo* untuk mendapatkan hasil pengukuran AC.

#### **2.2. Pengukuran Tegangan DC**

Pada pengukuran tegangan DC digunakan metode pembagi tegangan untuk menurunkan tegangannya. Pembagi tegangan yang digunakan yaitu dengan perbandingan 10.000 : 1. Setelah melalui pembagi tegangan kemudian tegangan akan masuk ke voltage to frequency untuk selanjutnya di teruskan untuk pembacaan di mikrokontroler.

### A. Pembagi Tegangan (Voltage Divider)

Pembagi tegangan yang digunakan dalam pengukuran tegangan DC terdiri dari resistor 1G Ω sebagai resistor atas dan resistor 100K Ω sebagai resistor bawah (*Rshunt*). Pembuatan resistor 1G  $\Omega$  yaitu dengan merangkai seri 100 buah resistor berukuran 10M Ω.

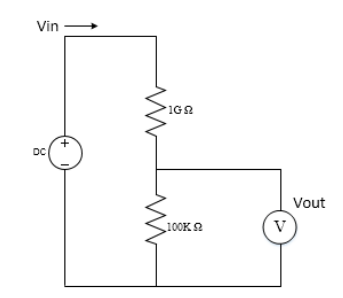

**Gambar 4. Rangkaian pembagi tegangan DC.**

Berdasarkan rangkaian pada Gambar 4, perhitungan untuk keluaran dari pembaginya [7] adalah sebagai berikut :

$$
Vout = \frac{R1}{R1 + R2} x Vin
$$
 (2)

Contoh perhitungan dengan Vin 2000 V adalah sebagai berikut :

$$
Vout = \frac{16}{16 + 100K} x 2000
$$
  
  $\approx 0.19 V$ 

Vin merupakan tegangan input yang dihasilkan dari keluaran sign trafo sedangkan Vout merupakan tegangan keluaran dari pembacaan pembagi tegangan. Pengujian keluaran pembagi tegangan dilakukan dengan rentang Vin antara 2 KV-14 KV. Hasil pengujian dapat dilihat pada Tabel 4.

**Tabel 4. Tabel pengujian Vout pembagi tegangan DC.**

| Variac   |              | Vout        |                     |
|----------|--------------|-------------|---------------------|
|          | Vin          | Perhitungan | Pembagi<br>Tegangan |
| 21.59 V  | 2 KV         | 0.19v       | 0.15v               |
| 47.77 V  | 4 KV         | 0.39v       | 0.36v               |
| 73.76 V  | 6 KV         | 0.59v       | 0.56v               |
| 97.57 V  | 8 KV         | 0.79v       | 0.75v               |
| 122.22 V | 10 KV        | 0.99v       | 0.95v               |
| 146.87 V | <b>12 KV</b> | 12v         | 1.16v               |
| 171.98 V | 14 KV        | 1.4v        | 1.36v               |

# *TRANSIENT, VOL. 7, NO. 4, DESEMBER 2018, ISSN: 2302-9927, 1005*

Dari Tabel 4 diatas dapat dilihat bahwa hasil Vout perhitungan dan Vout pembagi tegangan memiliki perbedaan rata-rata sekitar 0.04 v . Perbedaan yang terjadi dikarenakan nilai toleransi pada resistor dan factor-faktor pengujan lainnya. Keluaran dari pembagi tegangan DC yang dihasilkan berkisar antara 0.19-1.4 sehingga dapat menjadi inputan pada *voltage to frequency converter* yang mana memiliki kemampuan menerima tegangan 0-2 V.

B. *Voltage to Frequency Converter* (V to F) Tegangan  $DC$ 

Pada implementasinya penggunaan pembagi tegangan saja masih dapat merusak mikrokontroler apabila langsung dihubungkan. Hal ini dikarenakan pembagi tegangan masih menggunakan jalur ground yang sama dengan sistem sehingga tidak bisa memberikan isolasi. Maka dari itu dibutuhkan rangkaian dengan jalur ground yang berbeda dengan sistem. Untuk pengisolasian diperlukan *optocoupler* atau yang biasa disebut *optoisolator*.

Pada penggunaannya, *optocoupler* hanya bekerja dengan mengenal dua keadaan saja, yaitu HIGH dan LOW, sehingga tidak bisa digunakan untuk proses pembacaan nilai analog. Dibutuhkan rangkaian tambahan berupa V to F untuk dapat mengatasi hal ini. V to F akan mengubah nilai tegangan menjadi frekuensi digital yang nilai frekuensinya akan berubah sesuai dengan tegangan yang terbaca [8], sehingga bisa dihubungkan untuk pembacaan tegangan secara terisolasi melalui *optocoupler.*

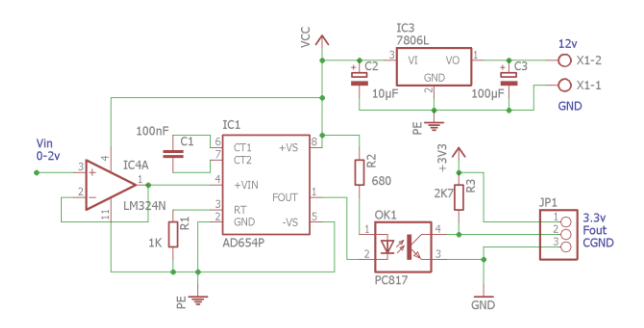

**Gambar 5. Rangkaian** *Voltage to Frequency* **Tegangan DC.**

Hasil pengujian frekuensi *voltage to frequency* dapat dilihat pada Tabel 5.

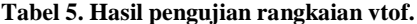

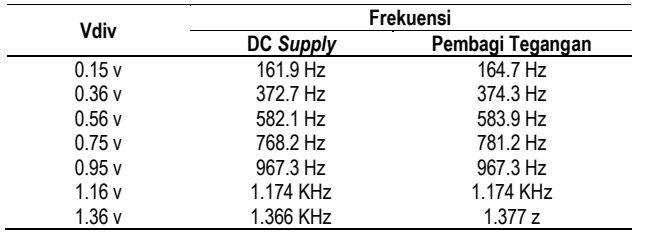

Dari Tabel 5 diatas dapat diamati bahwa hasil pengujian dengan DC *supply* dan pembagi tegangan hampir serupa. Dengan ini dapat dikatakan bahwa rangkaian V to F dapat digunakan bersamaan dengan rangkaian pembagi tegangan. Hasil keluaran frekuensi inilah yang nantinya akan diolah untuk pembacaan nilai tegangan DC

### **2.3. Pengukuran Tegangan Impuls**

Pada tegangan impuls, digunakan pembagi tegangan dan rangkaian *voltage to frequency converter* yang sama seperti pada pengukuran tegangan DC. Hal ini dikarenakan tegangan impuls terjadi pada saat tegangan DC disambungkan ke elektroda kemudian diberi beban berupa resistor dan kapasitor. Resistor yang digunakan yaitu resistor batu 680K Ω.

Hasil pengukuran tegangan impuls yang dilakukan dengan osiloskop dengan probe tegangan tinggi didapatkan hasil seperti pada gambar 6

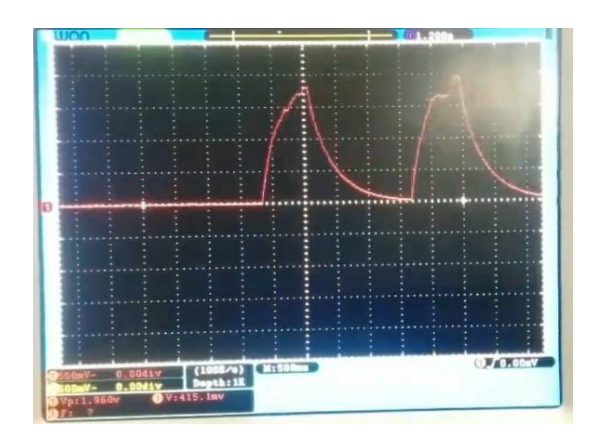

**Gambar 6. Tegangan impuls dengan resistor 680K Ω**

Pada pengujian dengan probe tegangan tinggi diketahui bahwa tegangan impuls dengan resistor 680K Ω terjadi pada saat tegangan DC memiliki nilai antara 10.9 KV – 11 KV dengan tegangan keluaran variac berkisar antara 128- 138 V. Tegangan yang dihasilkan pada saat tegangan impuls mencapai puncak yaitu 1.96 KV – 2 KV.

#### **2.4. Perancangan Perangkat Lunak**

Perancangan perangkat lunak meliputi perancangan senarai program yang ada pada mikrokontroler sesuai dengan algoritma yang telah ditentukan, serta perancangan sebuah HMI (Human Machine Interface) dengan menggunakan bahasa pemrograman berbasis visual C#. Gambar 7 menunjukkan diagram alir (flowchart) dari perangkat lunak yg dirancang.

Perancangan *interface* pada penelitian ini bertujuan sebagai sistem antarmuka antara user dan modul tegangan tinggi [9]. Dengan adanya interface ini, user dapat melakukan pengendalian serta memonitoring tegangan keluaran dari *sign transformator*. Perancangan sistem *interface* menggunakan bahasa pemrograman C# pada

# *TRANSIENT, VOL. 7, NO. 4, DESEMBER 2018, ISSN: 2302-9927, 1006*

Microsoft Visual Studio 2015. Pengambilang data yang digunakan pada *interface* ini menggunakan metode *parsing* data. Metode *parsing* data adalah mengirimkan variabel alfabet dalam setiap baris yang dikirim unuk membedakan berbagai macam data yang akan diolah. Tampilan HMI yang telah dibuat untuk proses akuisisi data terdiri dari *form Login* dan *form Main*.

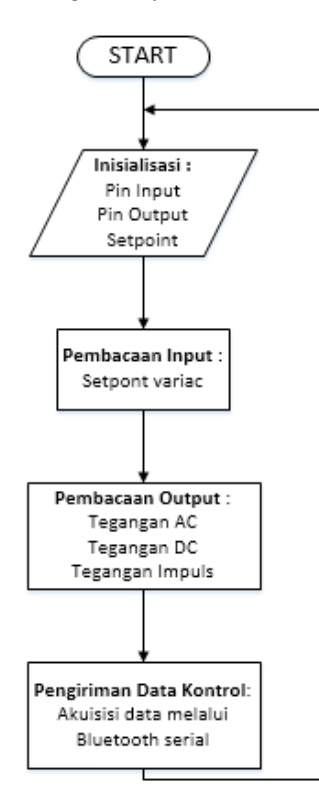

**Gambar 7. Diagram alir (***flowchart***) perangkat lunak**

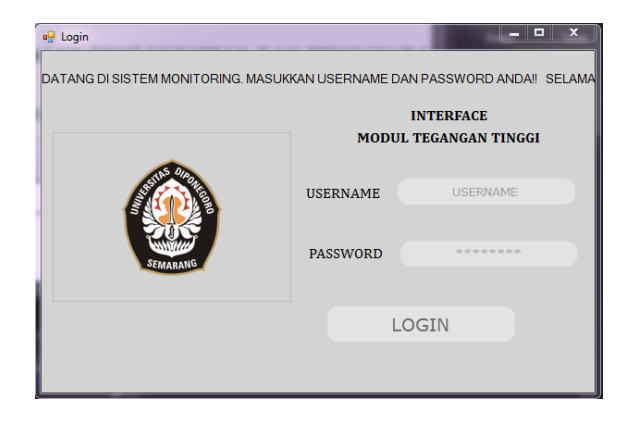

**Gambar 8. Tampilan** *form Login*

Untuk mengakses menu utama, user harus melakukan *login* terlebih dahulu dengan username "ELEKTRO14" dan password "ELEKTRO14". Jika *login* berhasil dilakukan maka akan muncul form *Main* dengan tampilan seperti pada Gambar 9.

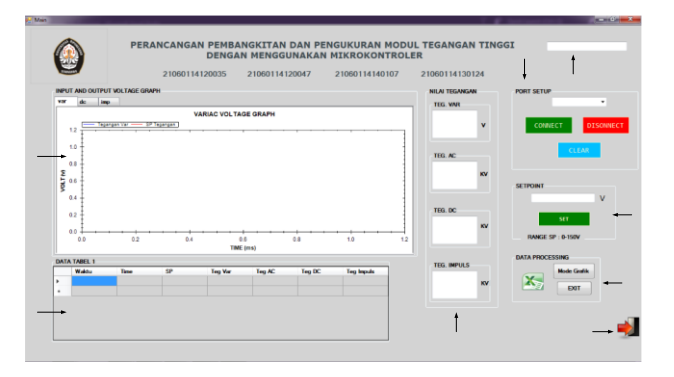

**Gambar 9. Tampilan** *form Main*

# **3. Hasil dan Analisis**

#### **3.1. Pengujian Tampilan Interface**

Pegujian tampilan *interface* meliputi pengujian form login dan pengujian form main. Pada form *login* akan diuji pengisian *username* dan *password* sedangkan pada form *main* akan diuji fitur-fitur yang ada dan pembacaan setpoint.

### **3.1.1. Pengujian Form Login**

Pengujian *form login* yang dilakukan yaitu pengujian *username* dan *password* jika diisikan benar dan pengujian *username* dan *password* jika diisikan salah.

1. Pengujian *Username* dan *Password* Benar

Pengujian username dan password benar dilakukan dengan mengisikan *username* dan *password* yang sesuai. Hasil dari pengujian *username* dan *password* benar ditunjukkan pada Gambar 10.

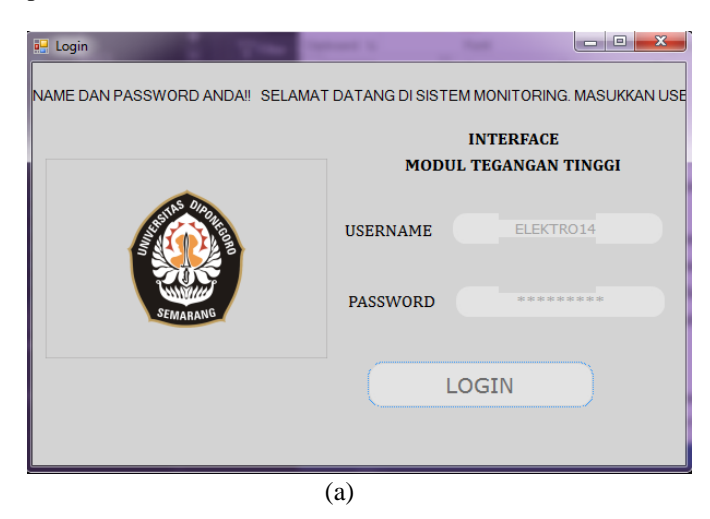

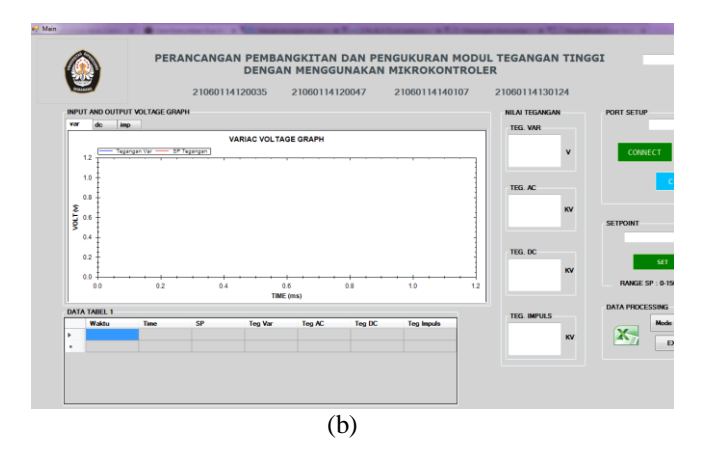

**Gambar 10. (a)** *Form login* **dengan** *username* **dan** *password* **benar. (b) Tampilan** *form main.*

Jika *login* berhasil dilakukan maka akan otomatis masuk ke *form main* dengan tampilan seperti Gambar 10 (b).

2. Pengujian *Username* dan *Password* Salah

Pengujian username dan password salah dilakukan dengan mengisikan *username* dan *password* yang tidak sesuai. Hasil dari pengujian *username* dan *password* salah ditunjukkan pada Gambar 11

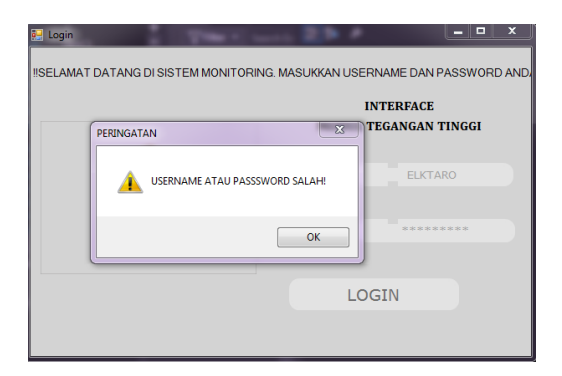

**Gambar 11.** *Form login* **dengan** *username* **dan** *password* **salah.**

### **3.1.2. Pengujian Form Main**

Pada *form main* dilakukan pengetesan koneksi *port*, pemberian nilai *setpoint*, dan penyimpanan data tabel. Pada pengujian koneksi *port*, sebelumnya pastikan bahwa *bluetooth* dari pc dan dari mikrokontroler sudah terhubung. Gambar 12 menunjukkan hasil koneksi berhasil dan koneksi gagal.

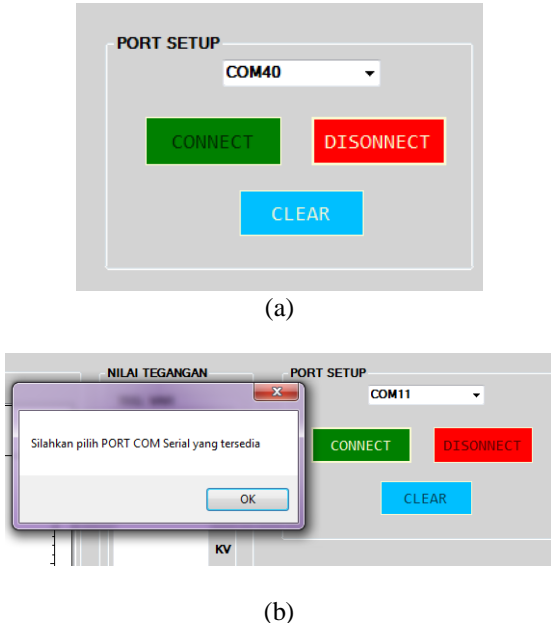

**Gambar 12. (a) Tampilan koneksi berhasil terhubung (b) Tampilan koneksi gagal**

Pada Gambar 12 (a) tombol connect akan berwarna lebih gelap bila bila berhasil terkoneksi. Apabila koneksi gagal maka akan muncul pemberitahuan seperti pada Gambar 12 (b).

Pengujian selanjutnya yaitu pemberian nilai *setpoint*. Apabila *setpoint* berhasil di *set* akan ditunjukkan tampilan seperti pada Gambar 13.

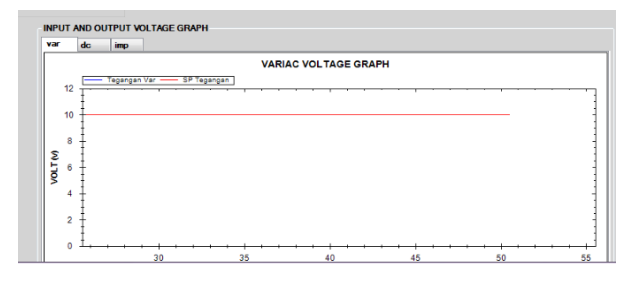

**Gambar 13. Hasil pengujian pemberian nilai** *setpoint.*

Pada Gambar 13 diatas dapat dilihat bahwa sistem sudah berjalan dan pada grafik sudah menunjukkan bahwa setpoint sudah sesuai dengan yang diberikan. Pengujian selanjutnya yaitu penyimpanan data berupa tabel. Gambar 14 menunjukkan hasil penyimpanan data tabel.

| % cut<br>RI Couv :    |                                | Called           |       |                        |          |            | <b>The Wood Raw</b>                          |  | Ginaul                      |                 | 胀 | V      |           | 許       |                      | Ŧ       | $\Sigma$ AutoSum $-$<br>$\frac{1}{2}$ fil- | ੀਵਾ    | 翁 |
|-----------------------|--------------------------------|------------------|-------|------------------------|----------|------------|----------------------------------------------|--|-----------------------------|-----------------|---|--------|-----------|---------|----------------------|---------|--------------------------------------------|--------|---|
| Page S Formet Painter |                                | $B$ $I$ $U$ $ -$ |       | SaveAp                 | $\times$ |            |                                              |  |                             |                 |   |        |           |         | Incert Delete Format |         | Sock Fold<br>& Clear-<br>Filter - Select + |        |   |
| Claboard              | r,                             |                  | Fort  |                        |          |            |                                              |  |                             |                 |   |        |           |         | Cells:               |         |                                            | Edtiso |   |
|                       |                                |                  |       |                        |          |            | 4- - - + + 1 + This PC + Documents + shortle |  |                             | v & Suro dunta  |   |        | $\rho$    |         |                      |         |                                            |        |   |
| $\tau$                | G.<br>$\mathbb{Q}(\mathbb{R})$ | Ŵ.<br>A          |       | Disanize -             |          | New felger |                                              |  |                             |                 |   | 開 +    | $\bullet$ |         |                      |         |                                            |        |   |
| A                     | н                              | t.               | ö     | TUSAS AKHIR            |          |            |                                              |  |                             |                 |   |        |           | $\circ$ | 'n                   | $\circ$ | K)                                         | š      |   |
| 25 7/9/2018           | 6:48:42                        | 14.2             | 14.7  |                        |          |            |                                              |  | No items match your search. |                 |   |        |           |         |                      |         |                                            |        |   |
| $22$ $1/9$ $72010$    | 6143142                        | 34.2             | 34.7  | <b>Ga Coullrive</b>    |          |            |                                              |  |                             |                 |   |        |           |         |                      |         |                                            |        |   |
| 28 7/9/2018           | 6:48:42                        | 14.2             | 14.3  |                        |          |            |                                              |  |                             |                 |   |        |           |         |                      |         |                                            |        |   |
| 20 7/9/2018           | 0.43:42                        | 14.2             | 34.3  | This PC                |          |            |                                              |  |                             |                 |   |        |           |         |                      |         |                                            |        |   |
| 30 7/9/2018           | 6:48:42                        | 14.2             | 54.3  | <b>Till 30 Objects</b> |          |            |                                              |  |                             |                 |   |        |           |         |                      |         |                                            |        |   |
| 7/9/2018              | 6.68(1)                        | 14.2             | 14.3  | <b>Diff</b> Disktop    |          |            |                                              |  |                             |                 |   |        |           |         |                      |         |                                            |        |   |
| 12 7/9/2018           | 6:48:43                        | 14.2             | 14.7  | N Documents            |          |            |                                              |  |                             |                 |   |        |           |         |                      |         |                                            |        |   |
| 33 7/9/2018           | 6:48:43                        | 14.2             | 14.7  | <b>Beckword</b>        |          |            |                                              |  |                             |                 |   |        |           |         |                      |         |                                            |        |   |
| S4 7797201E           | 6:48:43                        | 14.2             | 14.7  | h Mone                 |          |            |                                              |  |                             |                 |   |        |           |         |                      |         |                                            |        |   |
| 7/9/2018              | 6.68:81                        | 14.2             | 14.7  | El Sichines            |          |            |                                              |  |                             |                 |   |        |           |         |                      |         |                                            |        |   |
| 16 7/9/2018           | 6:48:43                        | 14.2             | 14.7  |                        |          |            |                                              |  |                             |                 |   |        |           |         |                      |         |                                            |        |   |
| 37 7/9/2018           | 6:48:43                        | 14.2             | 14.7  | <b>国 Videos</b>        |          |            |                                              |  |                             |                 |   |        |           |         |                      |         |                                            |        |   |
| 7/9/2010              | 80/2019                        | 14.2             | 14.7  |                        |          |            |                                              |  |                             |                 |   |        |           |         |                      |         |                                            |        |   |
| 19 2/9/2018           | 6:48:64                        | 34.2             | 14.2  |                        |          |            | Flename 07092016xts                          |  |                             |                 |   |        | u         |         |                      |         |                                            |        |   |
| 40 7/9/2018           | 6:43:44                        | 14.2             | 14.7  |                        |          |            | Save as type: Excel fries (" alsa)           |  |                             |                 |   |        | $\sim$    |         |                      |         |                                            |        |   |
| 41 7/9/2018           | 0.4334                         | 14.2             | 34.3  |                        |          |            |                                              |  |                             |                 |   |        |           |         |                      |         |                                            |        |   |
| 42 77972018           | 0:05:51                        | 14.2             | 34.7  | A High Folders         |          |            |                                              |  |                             | 5m <sub>Y</sub> |   | Cancel |           |         |                      |         |                                            |        |   |
| 43 7/9/2018           | 6:48:44                        | 14.2             | 14.7  |                        |          |            |                                              |  |                             |                 |   |        |           |         |                      |         |                                            |        |   |
| 44 7/9/2018           | 6:48:44                        | 14.2             | 14.76 | 1.01                   | 0.95     |            | $\mathbf{0}$                                 |  |                             |                 |   |        |           |         |                      |         |                                            |        |   |
| 45 7/9/2018           | 0.4513                         | 14.2             | 14.76 | 1.01                   | 0.95     |            | $\sigma$                                     |  |                             |                 |   |        |           |         |                      |         |                                            |        |   |
| 45 77972018           | 6:05:45                        | 34.2             | 14.32 | 0.98                   | 0.95     |            | $\mathbf{0}$                                 |  |                             |                 |   |        |           |         |                      |         |                                            |        |   |
| 47 7/9/2018           | 6:48:45                        | \$4.2            | 14.76 | 0.98                   | 0.95     |            | e.                                           |  |                             |                 |   |        |           |         |                      |         |                                            |        |   |
| 48 7/9/2012           | 0.48:45                        | 14.2             | 14.70 | 1.01                   | 0.95     |            | $\circ$                                      |  |                             |                 |   |        |           |         |                      |         |                                            |        |   |
| 49 7/9/2018           | 6100103                        | 14.2             | 34.76 | 1.01                   | 0.95     |            | $\mathbf{U}$                                 |  |                             |                 |   |        |           |         |                      |         |                                            |        |   |
| 50 7/9/2018           | 6:48:45                        | \$4.2            | 14.76 | 1.01                   | 0.95     |            | $\mathbf{0}$                                 |  |                             |                 |   |        |           |         |                      |         |                                            |        |   |

**Gambar 14. Hasil penyimpanan data tabel.**

Pada Gambar 14 dapat dilihat bahwa tabel sudah berhasil tereksport ke dalam penyimpanan excel. Jika berhasil tersimpan secara otomatis akan muncul pemilihan penyimpanan folder file.

#### **3.2. Pengujian Hasil Monitoring 3.2.1. Pengujian Tampilan Setpoint dan Variac**

Pada pengujian ini akan diamati tampilan hasil monitoring tegangan *variac* dan *setpoint*. Pengamatan meliputi hasil pada grafik dan pada tampilan tegangan. Setelah setpoint diberikan, variac akan merespon dengan bergerak menuju setpoint. Gambar 15 menunjukkan respon yang terjadi antara *variac* dan *setpoint*.

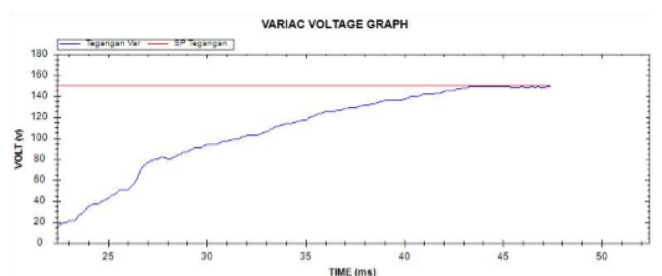

**Gambar 15. Tampilan Grafik keluaran** *variac***.**

Dari Gambar 15 diatas dapat dilihat bahwa keluaran variac bergerak menuju setpoint yang diberikan. Maka dapat dikatakan bahwa tampilan variac bekerja dengan baik.

#### **3.2.2. Pengujian Tegangan Tinggi AC**

Hasil pengujian tegangan AC tegangan tinggi pada sistem monitoring data dapat dilihat pada Tabel 4.1.

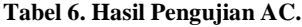

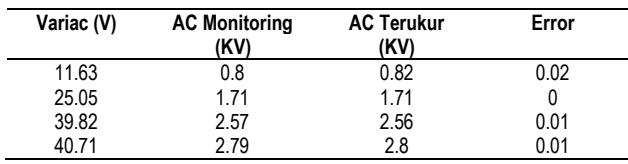

Dari Tabel 6 diatas dapat dilihat bahwa semakin besar tegangan variac yang diberikan maka output tegangan AC terukur dan termonitoring sama-sama semakin besar. Ratarata Error yang terjadi antara tegangan AC terukur dengan tegangan AC monitoring relative kecil yaitu 0.01 V. Dengan demikian dapat dikatakan bahwa program pembacaan tegangan AC tegangan tinggi berfungsi sebagaimana mestinya.

#### **3.2.3. Pengujian Tegangan Tinggi DC**

Hasil pengujian tegangan DC tegangan tinggi pada sistem monitoring data dapat dilihat pada Tabel 7. **Tabel 7. Hasil Pengujian DC.**

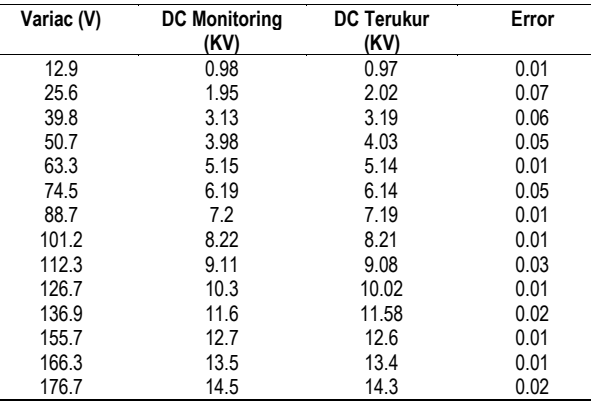

Dari Tabel 7 diatas dapat dilihat bahwa semakin besar tegangan variac yang diberikan maka output tegangan DC terukur dan termonitoring sama-sama semakin besar. Ratarata Error yang terjadi antara tegangan DC terukur dengan tegangan DC monitoring relatif kecil yaitu 0.028 V. Dengan demikian dapat dikatakan bahwa program pembacaan tegangan DC tegangan tinggi berfungsi sebagaimana mestinya. Grafik keluaran dari tegangan tinggi DC dapat dilhat pada Gambar 16.

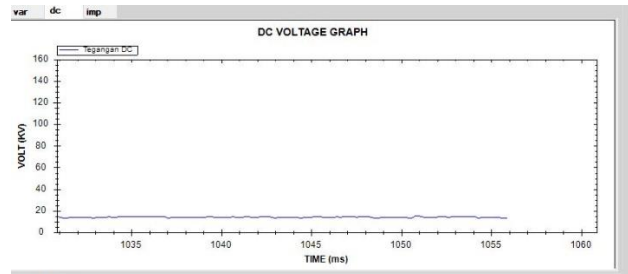

**Gambar 16. Grafik keluaran tegangan tinggi DC.**

Pada grafik diatas dapat dilihat bahwa keluaran tegangan DC mengalami kenaikan dan penurunan sesuai dengan tegangan yang dihasilkan. Hasil pembacaan tegangan secara lengkap akan dilampirkan pada lampiran.

### **3.2.4. Pengujian Tegangan Tinggi Impuls**

Pengujian tegangan tinggi Impuls dilakukan dengan menggunakan resistor 680K Ω. Pengujian dilakukan

dengan dua cara yaitu dengan menggunakan osiloskop dan dengan sistem monitoring visual studio. Grafik hasil pengujian dapat dilihat pada Gambar 17

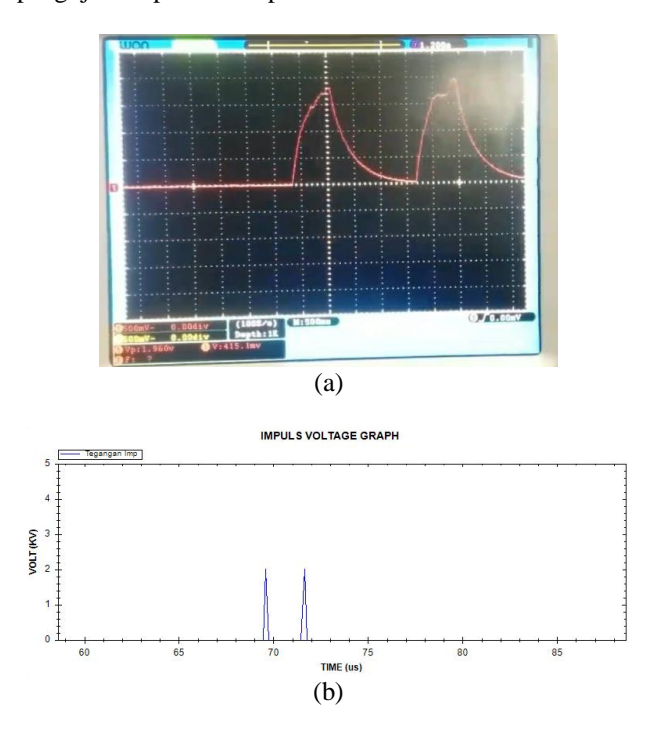

#### **Gambar 17. (a) Grafik impuls dengan osiloskop. (b) Grafik dengan visual studio**

Pada Gambar 17 dapat dilihat bahwa grafik tegangan impuls pada osiloskop dan visual studio berbeda. Perbedaan ini terjadi karena time sampling pada osiloskop dan pada visual studio c# berbeda. Selain itu fitur-fitur pada visual studio c# juga memiliki batasan sehingga kurang bisa menampilkan dengan sempurna. Pada osiloskop dapat dilihat bahwa tegangan impuls yang dihasilkan yaitu 1.98 V sedangkan pada visual studio dapat dilihat bahwa tegangan impuls yang dihasilkan yaitu 2 V. Hal ini menunjukkan bahwa program pengukuran tegangan tinggi Impuls berhasil dilakukan dimana ketika impuls terjadi sudah dapat terdeteksi pada grafik impuls visual studio c#.

# **4. Kesimpulan**

Berdasarkan hasil pengujian dan analisis yang dilakukan dapat disimpulkan bahwa telah dibuat alat *monitoring* pengukuran tegangan tinggi impuls dengan menggunakan Visual Studio C#. Pada proses pengujian digunakan metode pembagi tegangan dan *voltage to frequency* dalam proses pengukuran tegangan. Pada pengukuran tegangan AC didapatkan hasil yang kurang memuaskan dikarenakan terjadi *breakdown* pada tegangan 6 KV. Pada pengukuran tegangan DC terjadi perbedaan tegangan dengan rata-rata 0.001 V antara pengujian dan pengukuran sebenarnya. Dan pada pengujian tegangan impuls didapatkan nilai Vp yaitu 2 KV. Pengujian ini masih belum sempurna karena pengukuran yang dilakukan sangat tidak stabil dikarenakan rentan terhadap *noise*.

## **Referensi**

- [1]. Abduh, Syamsir, "DASAR PEMBANGKITAN DAN PENGUKURAN", 2004.
- [2]. Dean Emeritus, High Voltage Engineering Fundamentals Second edition, University of Manitoba, Caada.
- [3]. Mujahid, Wildan, "Perancangan Pembangkit Tegangan Tinggi AC Frekuensi Tinggi Dengan Kumparan Tesla Menggunakan Inverter Jenis Push-Pull", 2004.
- [4]. Fitriandi, Afrizal, "Rancang Bangun Alat Monitoring Arus dan Tegangan Berbasis Mikrokontroler dengan SMS Gateway", *ELECTRICIAN*, 2016.
- [5]. Suryawan, Dwi Wahyu, "RANCANG BANGUN SISTEM MONITORING TEGANGAN, ARUS DAN TEMPERATURE PADA SISTEM PENCATU DAYA LISTRIK DI TEKNIK ELEKTRO BERBASIS MIKROKONTROLER ATMEGA 128", 2012.
- [6]. O. N. Dahl, "Optocoupler," *Build Electronic Circuit*. [Online]. Available: https://www.build-electroniccircuits.com/optocoupler/. [Accessed: 19-Agustus-2018].
- [7]. P. Scherz and S. Monk, *Practical Electronics for Inventors 4th edition.* McGraw Hill, 2016.
- [8]. K. Paul, *Analog to Digital Convertion using Voltage to Frequency Converter,* AD-654.
- [9]. S. Endang, dan S. Rika, "Perangkat Lunak HMI untuk Supervisory Control pada *Plant* Biodesel", P2 Informatika-LIPI, Mei 2012.